# **Notes on Calendar Construction and Excel**

### Parts

The moving slider calendar has two parts, which are the base and the slider. Figure 1 show the base with the slider removed. It has a day-of-week table (SWTWTFS) at the top, a window in the middle that displays seven columns of the slider, and a year table at the bottom.

|                         | S    | M    | Τ | W                                                         | Τ | F                                  | S         |                                   |
|-------------------------|------|------|---|-----------------------------------------------------------|---|------------------------------------|-----------|-----------------------------------|
|                         |      |      |   | Make two slits on                                         |   |                                    |           |                                   |
|                         |      |      |   | each side of the                                          |   |                                    |           |                                   |
|                         |      |      |   | window for the                                            |   |                                    |           |                                   |
|                         |      |      |   | slider to go under                                        |   |                                    |           |                                   |
|                         |      |      |   | and then back up.                                         |   |                                    |           |                                   |
|                         |      |      |   |                                                           |   |                                    |           |                                   |
|                         |      |      |   |                                                           |   |                                    |           |                                   |
| <b>INSTRUCTIONS</b>     | 2000 |      |   | 2001 2002 2003 2009 2004 2005                             |   |                                    |           | <b>DAYS PER MONTH</b>             |
| 1. Set month over year. | 2006 | 2007 |   | 2013 2008 2015 2010 2011<br>2012 2019 2014 2020 2021 2016 |   |                                    |           | JAN<br>31<br><b>JUL 31</b>        |
|                         | 2017 |      |   |                                                           |   |                                    |           | FEB 28/29<br>AUG 31               |
| 2. Leap years are bold. | 2023 | 2018 |   | 2024 2025 2026                                            |   |                                    | 2027 2022 | MAR 31<br>SEP 30                  |
| 3. Ignore 29, 30 and 31 | 2028 | 2029 |   | 2030 2031 2037                                            |   |                                    | 2032 2033 | 30<br>OCT 31<br>APR               |
| as applicable.          | 2034 | 2035 |   | 2041 2036 2043 2038 2039                                  |   |                                    |           | <b>NOV 30</b><br><b>MAY</b><br>31 |
|                         | 2045 | 2040 |   | 2047 2042 2048 2049 2044                                  |   |                                    |           |                                   |
|                         |      |      |   |                                                           |   | 2051 2046 2052 2053 2054 2055 2050 |           | 30<br><b>DEC 31</b><br><b>JUN</b> |

Figure 1: Base of moving slider calendar

Figure 2 shows the slider. It has a day-of-month table (numbers 1 to 31) at the top and a month table at the bottom.

|                |                                                                |       |            |                 |     |              |            | 3          | 4               | 5               | 6               |                                                                                    |  |
|----------------|----------------------------------------------------------------|-------|------------|-----------------|-----|--------------|------------|------------|-----------------|-----------------|-----------------|------------------------------------------------------------------------------------|--|
| $\overline{2}$ | 3                                                              |       | 5          | 6               |     | 8            | 9          | 10         | 11              | 12              | 13              | -14                                                                                |  |
| 9              | 10                                                             |       | 12         | 13'             | 14  | 15           | 16         | 17         | 18              | 19              | <b>20</b>       | 21                                                                                 |  |
| 16 I           |                                                                |       | 18 19      | 20 <sub>1</sub> |     | 21   22   23 |            | 24         | 25 <sub>1</sub> | 26 <sub>1</sub> | 27 <sup>1</sup> | 28                                                                                 |  |
|                | $23/30$ $24/31$ 25   26   27                                   |       |            |                 | 28  | 29           | 30         | 31         |                 |                 |                 |                                                                                    |  |
|                |                                                                |       |            |                 |     |              |            |            |                 |                 |                 | JAN LEAP YRLEAP YRLEAP YR FEB LEAP YRLEAP YR JAN LEAP YRLEAP YRLEAP YR FEB LEAP YR |  |
| APR            | <b>SEP</b>                                                     | JUN I | MAR AUG    |                 | MAY | OCT          | <b>APR</b> | <b>SEP</b> | <b>JUN</b>      |                 | MAR LAUG LMAY   |                                                                                    |  |
| JUL            | DEC.                                                           |       | <b>NOV</b> |                 |     |              | JUL        | <b>DEC</b> |                 | <b>NOV</b>      |                 |                                                                                    |  |
|                | COM YRCOM YRCOM YR FEB COM YRCOM YR JAN COM YRCOM YRCOM YR FEB |       |            |                 |     |              |            |            |                 |                 |                 | <b>COM YRCOM YR</b>                                                                |  |
|                |                                                                |       |            |                 |     |              |            |            |                 |                 |                 |                                                                                    |  |

Figure 2: Slider of moving slider calendar

If the optional DATE OF EASTER SUNDAY table is in the calendar it is a flap on the top edge of the base that is folded back and glued to the back of the base. Figure 3 shows the table.

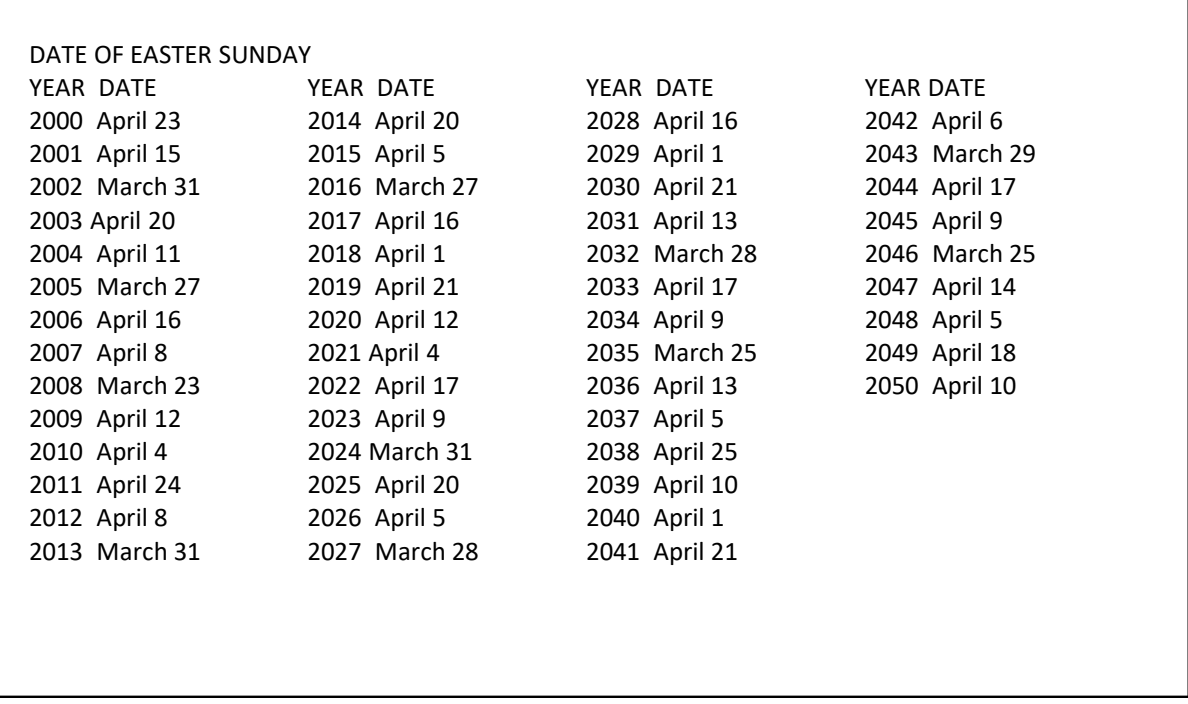

#### Figure 3: DATE OF EASTER SUNDAY table

The moving window calendar is similar to the moving slider calendar. It has three parts, which are the base, the moving window and the track. The base has the text boxes for the INSTRUCTIONS and DAYS PER MONTH, but does not have any calendar tables. The moving window has the same tables as the base in the moving slider calendar. The track has the same tables as the slider in the moving slider calendar. After the track is threaded through the window, each end of it is glued to the base. The moving window slides along the track and displays seven columns of the track.

#### Using Excel to Make Graphics

I use Excel to make my graphics. It is certainly not a powerful graphics program, but it is widely available and easy to use. Excel features that are useful for making perpetual calendar tables include: a wide range of fonts available, the capability to draw borders around selected cells, the capability to scale the document when printing, the capability to change row heights and column widths, and the capability to merge cells. A disadvantage of Excel is that row heights are usually set as points, where  $1$  point =  $1/72$  inches, and column widths are usually set as the number of zero characters ("0") that will fill the cell. The website [https://www.officetuto.com/column](https://www.officetuto.com/column-width-and-row-height-units-in-excel/)[width-and-row-height-units-in-excel/](https://www.officetuto.com/column-width-and-row-height-units-in-excel/) describes a procedure for changing the units to inches or centimeters, but it is complicated. By adjusting cell heights and widths in the usual way and by scaling, I am able to obtain piece sizes close what I would make them if I were able to set exact dimensions.

To start the graphics for either the moving slider or the moving window calendar, set all cells on a spreadsheet to have a width of 2 and a height of 15. Some rows will be changed later to have a height of 10. The fonts for the various parts for both calendars are below. The sizes of the text boxes are the sizes before scaling when printing.

- Day-of-Week table: Each letter is in a merged cell that is two rows high and two columns wide, which is a total of four cells. The font is Calibri 18.
- Year table: Each year is in a merged cell that is two columns wide, which is a total of two cells. The font is Calibri 11, with bold used for leap years.
- INSTRUCTIONS box: This is text box that is 3.57 cm high by 5.93 cm wide. The text is Calibri 14.
- DAYS PER MONTH box: This is a text box that is 4.41 cm high by 5.22 cm wide. The text is Calibri 11.
- DATE OF EASTER SUNDAY box: This is a text box that is 11.6 cm high by 20.5 cm wide. The text is Calibri 14. The text box is pasted inside a group of cells that have an outside border.
- Day-of-Month table: Each day is in a merged cell that is two rows high by two columns wide, which is a total of four cells. The font is Calibri 18 for most numbers. The font for 23/30 and 24/31 is Calibri 11. The height of the rows in this table is 10, while the height of the other rows in the spread sheet is 15.
- Month table: Each entry is in a merged cell that is two columns wide, which is a total of two cells. The font is Calibri 11 for month names and Calibri 9 for the terms "LEAP YR" and "COM YR". JAN and FEB are bold when they apply to leap years.

The page setup parameters for both calendars are:

- Orientation: Portrait
- Scaling: Adjust to 40% of normal size
- Top & Bottom margins: 1.9
- Left & Right margins:  $0.5$
- Header & Footer: 0.8
- Gridlines: Not printed

## Moving Slider Calendar Parameters

The following row heights need to be changed from 15 to 10:

- 24 to 34 inclusive
- 41 to 51 inclusive
- 67 to 76 inclusive

These are the rows for the day-of-month table. The first group is in the DATE OF EASTER SUNDAY flap, the second group is in the window on the base, and third group is in the day-ofmonth table. There are 11 rows in each of the first two groups and 10 rows in the third group. Having an extra row in the window makes the window slightly higher than the slider. This ensures that the slits will be wide enough to fit the slider.

The locations of various features are:

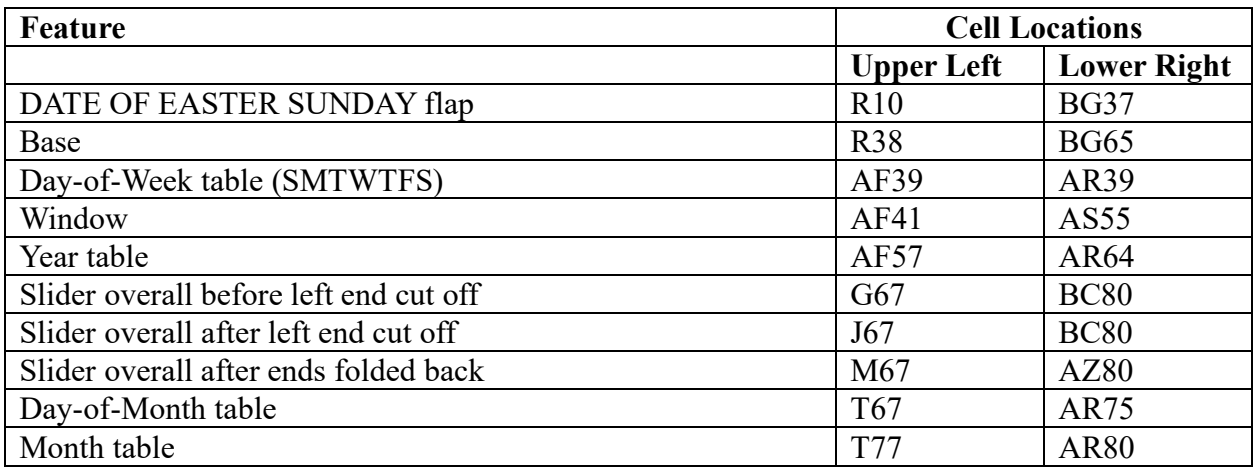

The slit to the left of the window is along the border between columns AB and AC, and runs from the top of row 41 to the bottom of row 55. The slit to the right of the window is along the border between columns AV and AW, and runs from the top of row 41 to the bottom of row 55.

#### Moving Window Calendar Parameters

The following row heights need to be changed from 15 to 10:

- 21 to 31 inclusive
- 38 to 48 inclusive
- 65 to 74 inclusive

These are the rows for the day-of-month table. The first group is in the DATE OF EASTER SUNDAY flap, the second group is in the window on the base, and third group is in the day-ofmonth table. There are 11 rows in each of the first two groups and 10 rows in the third group. Having an extra row in the window makes the window slightly higher than the track. This ensures that the slits will be wide enough to fit the track.

The locations of various features are:

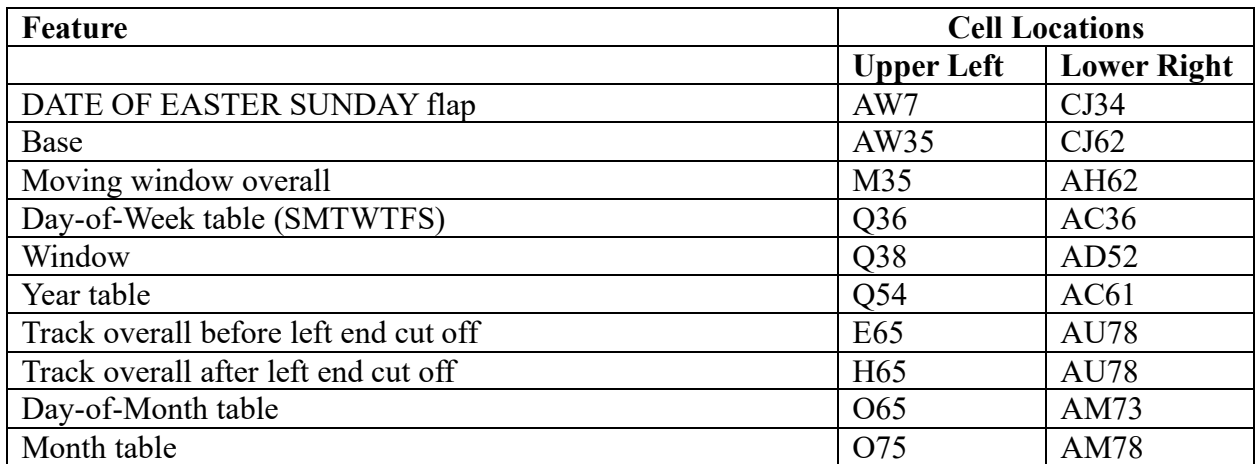